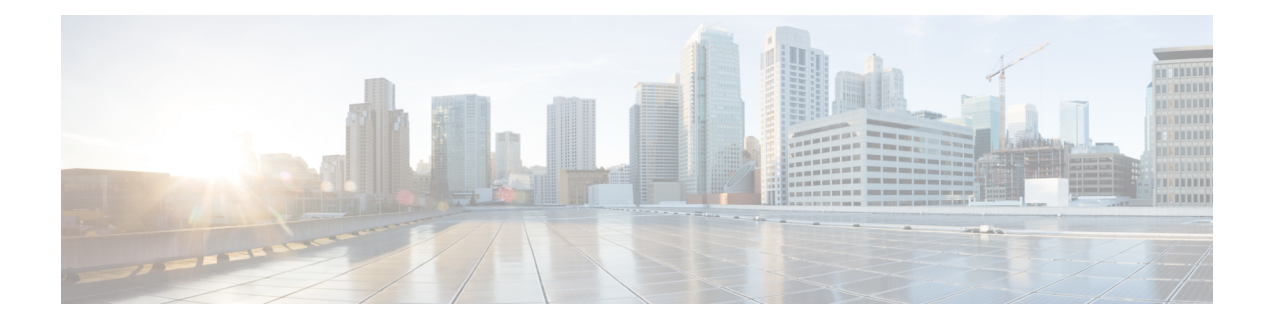

# **Configuring NCS 1001 Using Data Models**

This section includes examples for configuring NCS 1001 using Data models.

- [Supported](#page-1-0) YANG Models in NCS 1001, on page 2
- [Configure](#page-3-0) Amplifier Module, on page 4
- Remove Amplifier [Configuration,](#page-3-1) on page 4
- Configure [Protection](#page-4-0) Switching Module, on page 5
- Remove Protection Switching Module [Configuration,](#page-4-1) on page 5
- Configure OTS [Controller,](#page-5-0) on page 6
- Display Parameters of OTS [Controllers,](#page-10-0) on page 11
- Display Parameters of OTS OCH [Controllers,](#page-10-1) on page 11
- View PM Parameters for OTS [Controllers,](#page-11-0) on page 12
- OC Support for LLDP on [Management](#page-12-0) Port, on page 13
- Support for Netconf for Read, Write, Execute or [Administrative](#page-17-0) Commands, on page 18

## <span id="page-1-0"></span>**Supported YANG Models in NCS 1001**

#### **Table 1: Feature History**

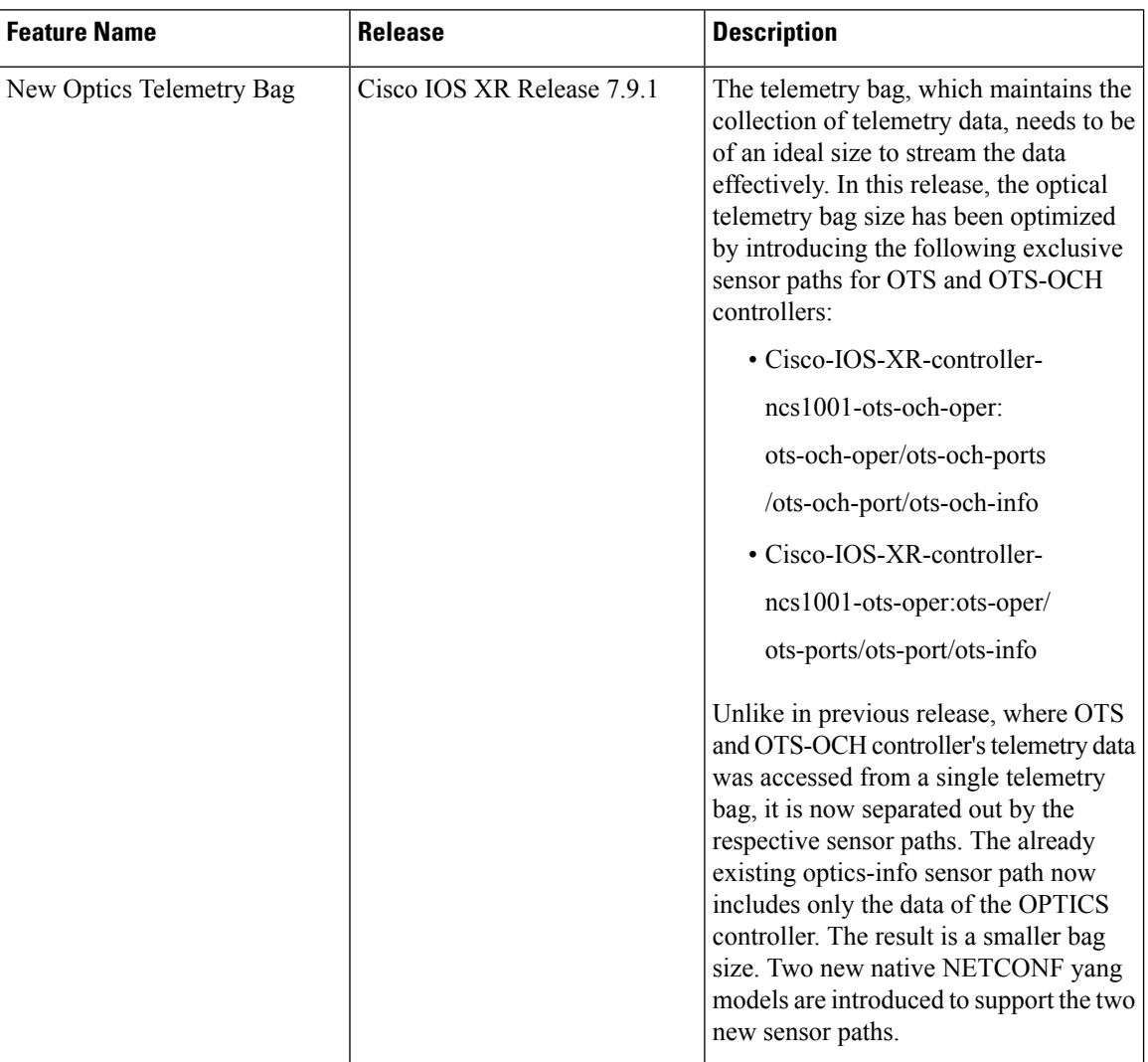

Following is the list of supported configuration YANG models for NCS 1001:

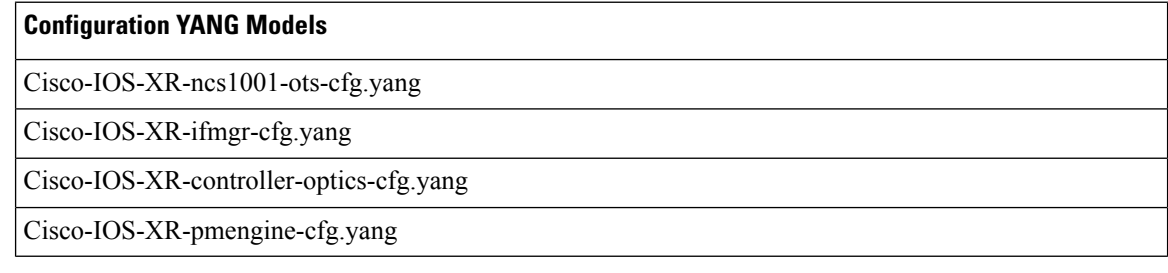

Following is the list of supported operational YANG models for NCS 1001:

Ш

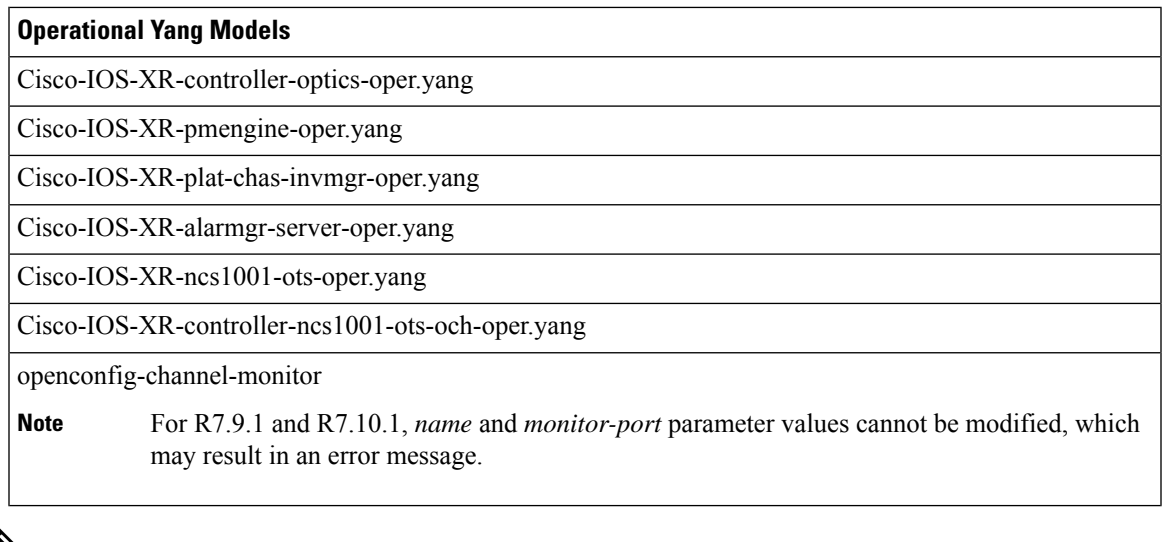

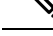

To view the Data Models (Native, Unified, OpenConfig) supported in IOS XR platforms and releases, see the Yang [Explorer](https://cfnng.cisco.com/ios-xr/yang-explorer/view-data-model) tool. You can explore the data model definitions, locate a specific model, and view the containers and their respective lists, leaves, leaf lists, Xpaths, and much more. **Note**

#### **New Telemetry Bag in NCS 1001**

From R.7.9.1 onwards, two new sensor paths are introduced to support the two bags of OTS and OTS-OCH controllers in the NCS 1001 platform. This helps separate the parameters of OTS and OTS-OCH controllers, which helps in reducing the size of each telemetry collection. The optics-info sensor path: Cisco-IOS-XR-controller-optics-oper:optics-oper/optics-ports/optics-port/optics-info was used previously to collect data and parameters for optics, which are now collected by the OTS and OTS-OCH controllers together.

The two new sensor paths introduced for OTS and OTS-OCH controllers in NCS 1001 are as given below.

- Cisco-IOS-XR-controller-ncs1001-ots-och-oper:ots-och-oper/ots-och-ports/ots-och-port/ots-och-info
- Cisco-IOS-XR-controller-ncs1001-ots-oper:ots-oper/ots-ports/ots-port/ots-info

The two new operational YANG models which support these two new sensor paths are as given below.

- Cisco-IOS-XR-controller-ncs1001-ots-oper.yang
- Cisco-IOS-XR-controller-ncs1001-ots-och-oper.yang

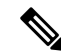

**Note**

• The total size resulting from the contributions of the three SPs (optics-Info, ots-info, and ots-och-info) is now less than 300 KB for a single data collection resulting in 90 percent reduction.

## <span id="page-3-0"></span>**Configure Amplifier Module**

Use the Cisco-IOS-XR-ncs1001-ots-cfg.yang YANG model to configure the grid mode parameter of the amplifier module as 100GHz or 50GHz.

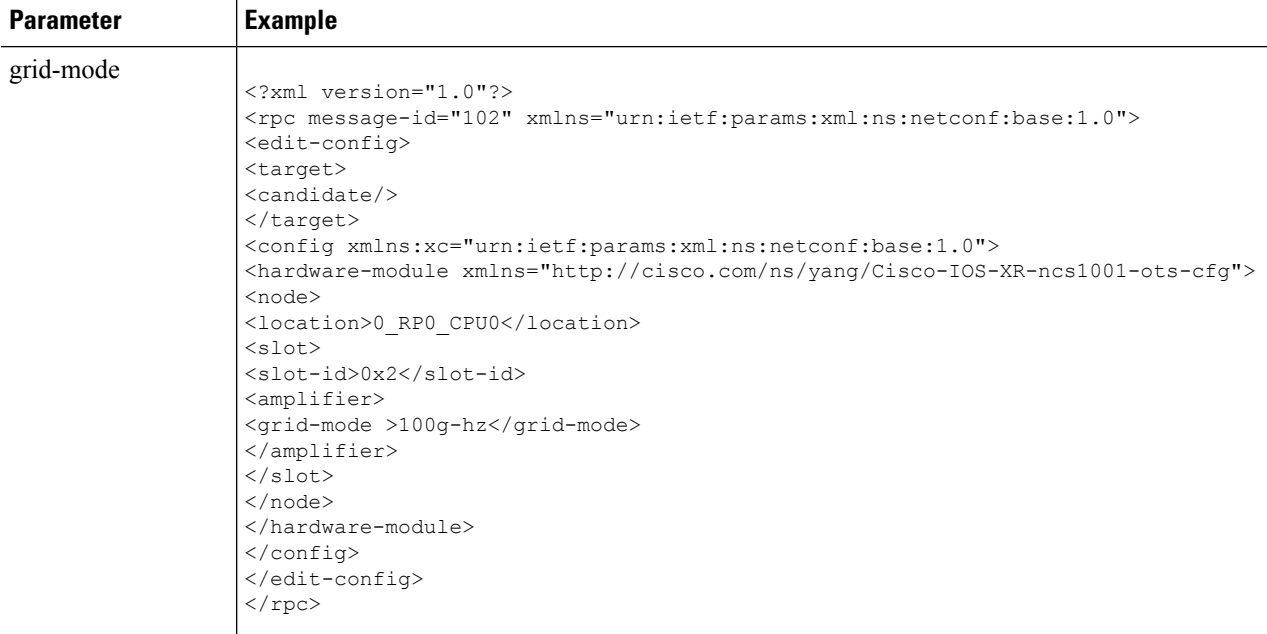

## <span id="page-3-1"></span>**Remove Amplifier Configuration**

Use the Cisco-IOS-XR-ncs1001-ots-cfg.yang YANG model to remove the amplifier configuration.

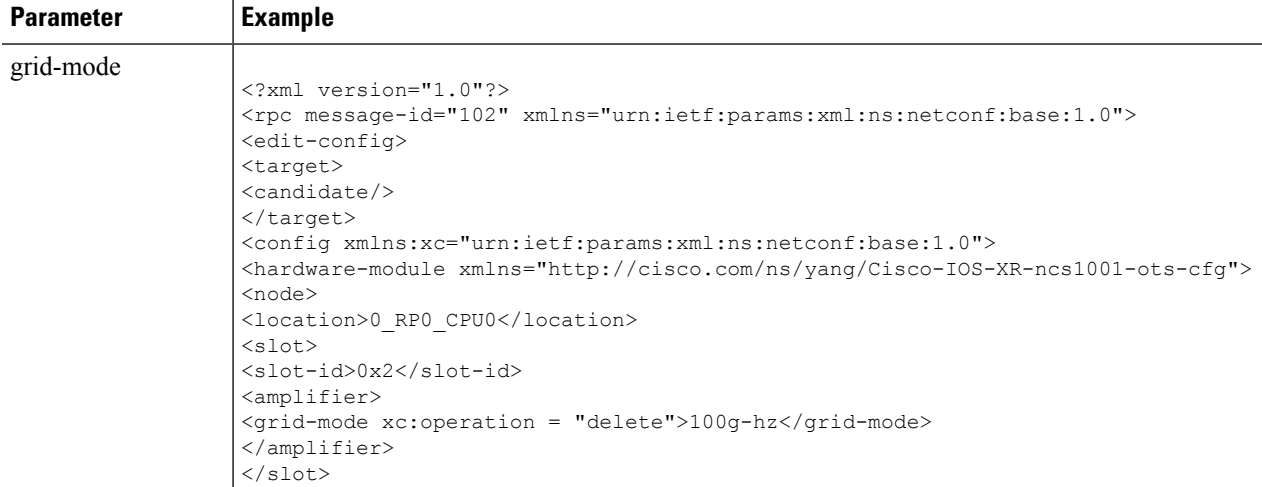

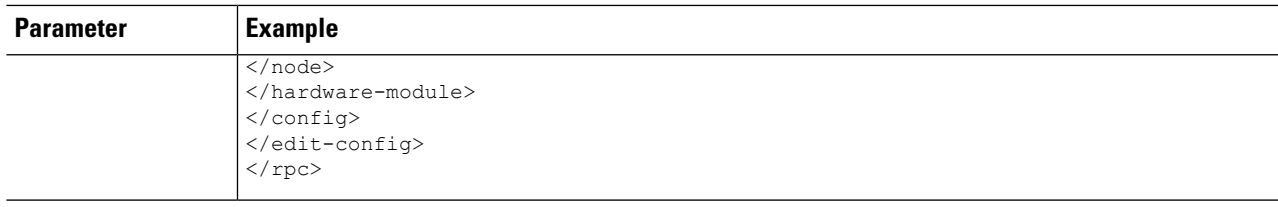

## <span id="page-4-0"></span>**Configure Protection Switching Module**

Use the Cisco-IOS-XR-ncs1001-ots-cfg.yang YANG model to configure the protection switching module.

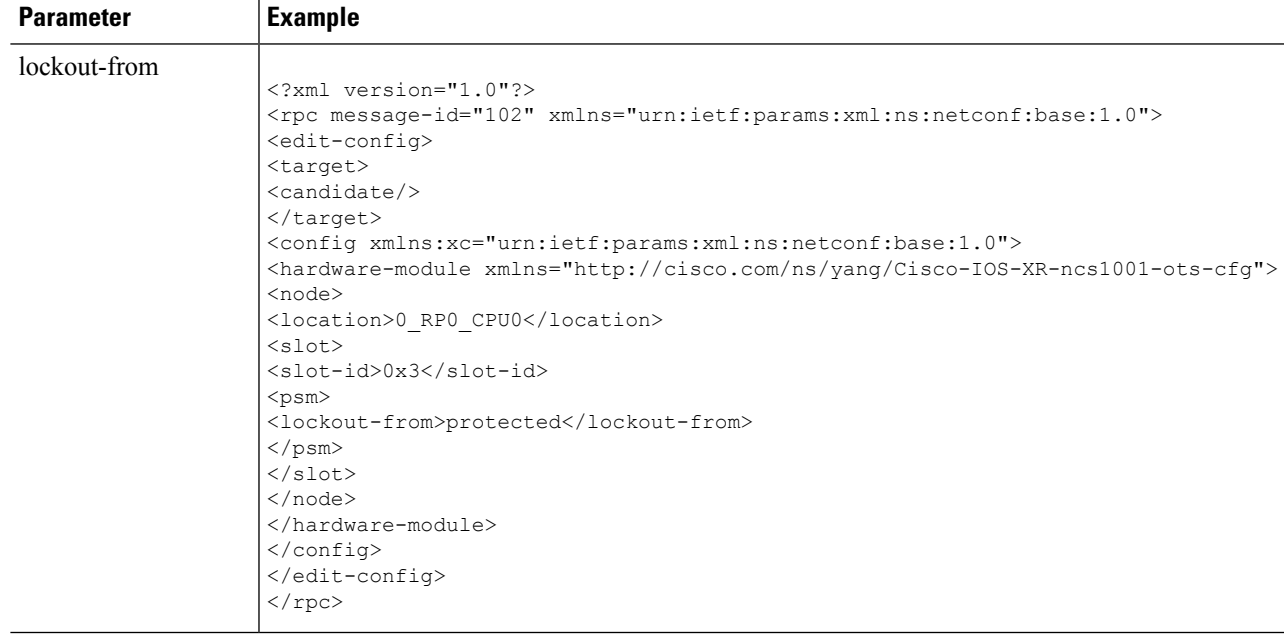

## <span id="page-4-1"></span>**Remove Protection Switching Module Configuration**

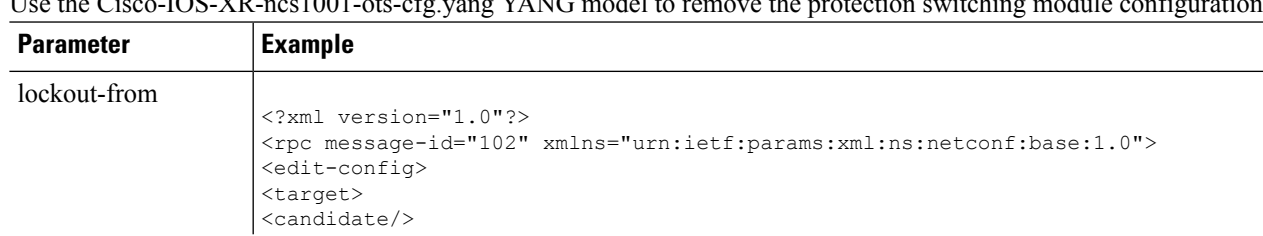

Use the Cisco-IOS-XR-ncs1001-ots-cfg.yang YANG model to remove the protection switching module configuration.

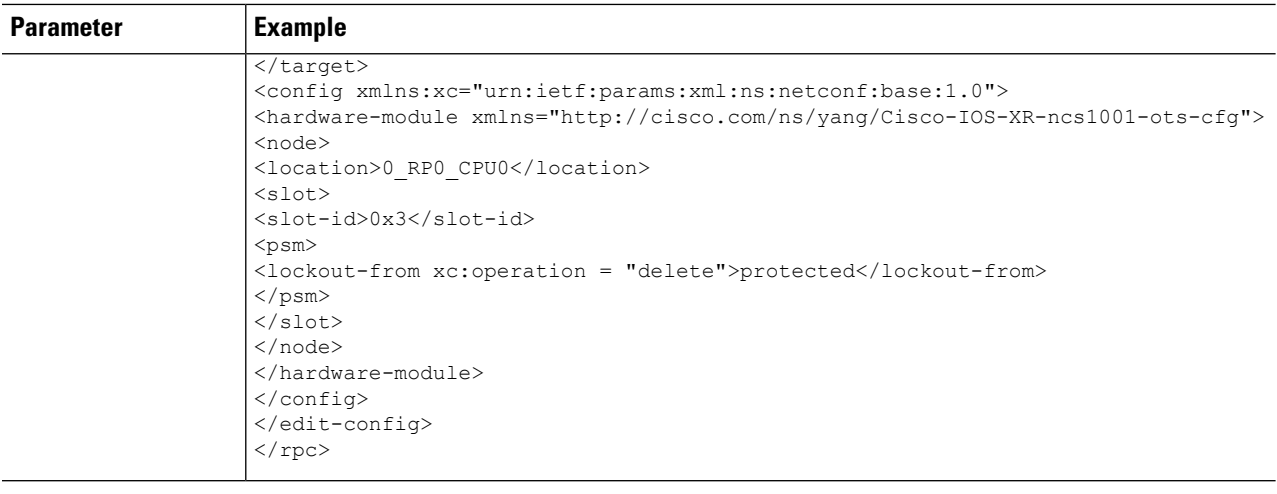

## <span id="page-5-0"></span>**Configure OTS Controller**

Use the Cisco-IOS-XR-controller-optics-cfg.yang YANG model to configure the parameters of the OTS controller such as ampli-control-mode, ampli-channel-power, ampli-gain, ampli-gain-range, ampli-tilt, channel-power-max-delta, osri, safety-control-mode, rx-low-threshold, tx-low-threshold, rx-voa-attenuation, and tx-voa-attenuation.

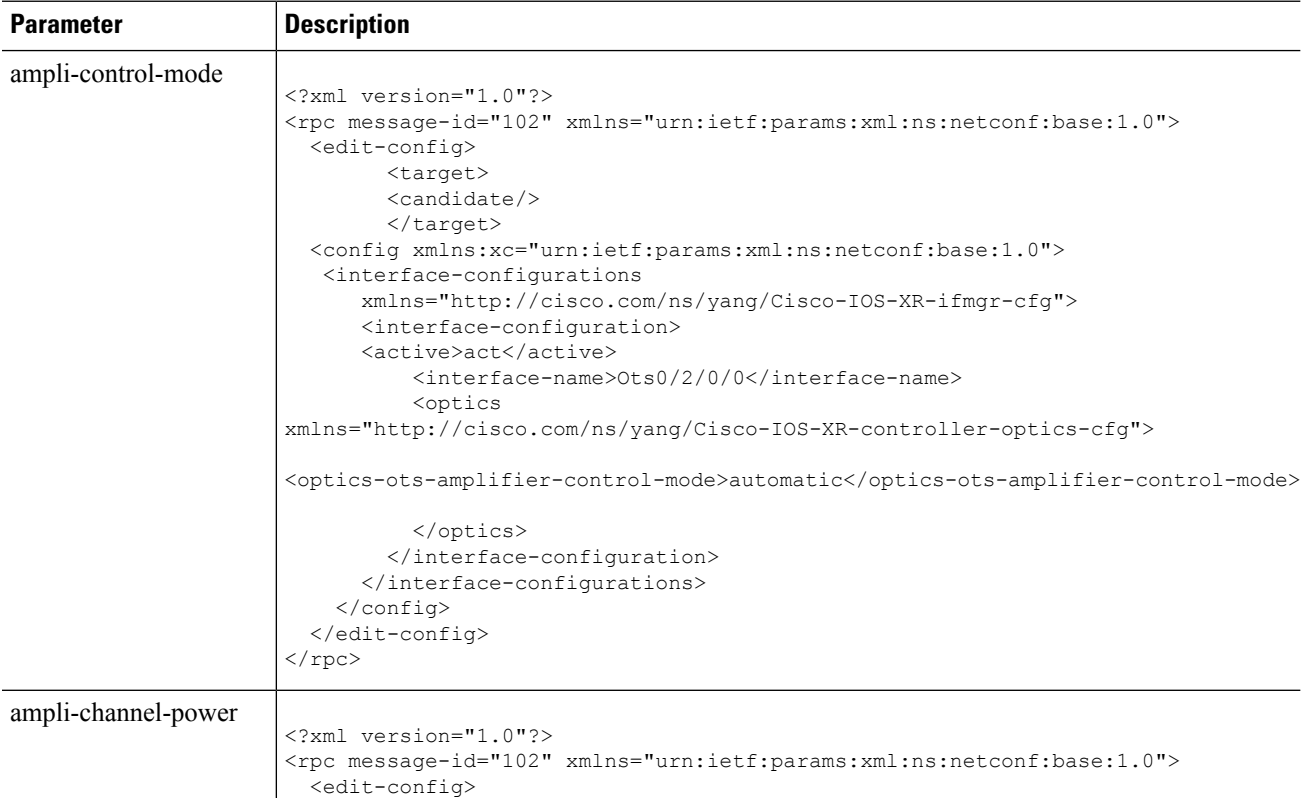

 $\mathbf l$ 

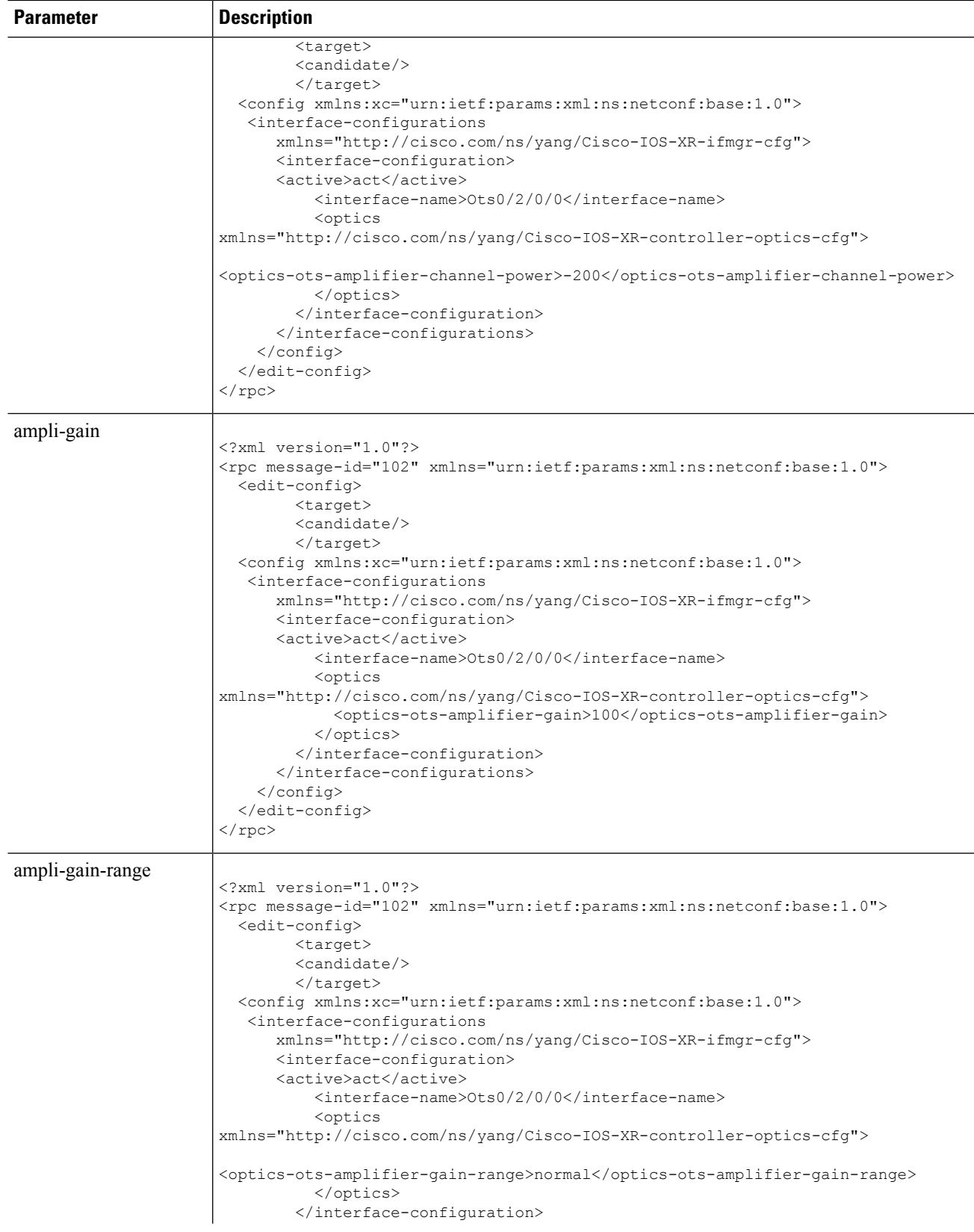

 $\mathbf I$ 

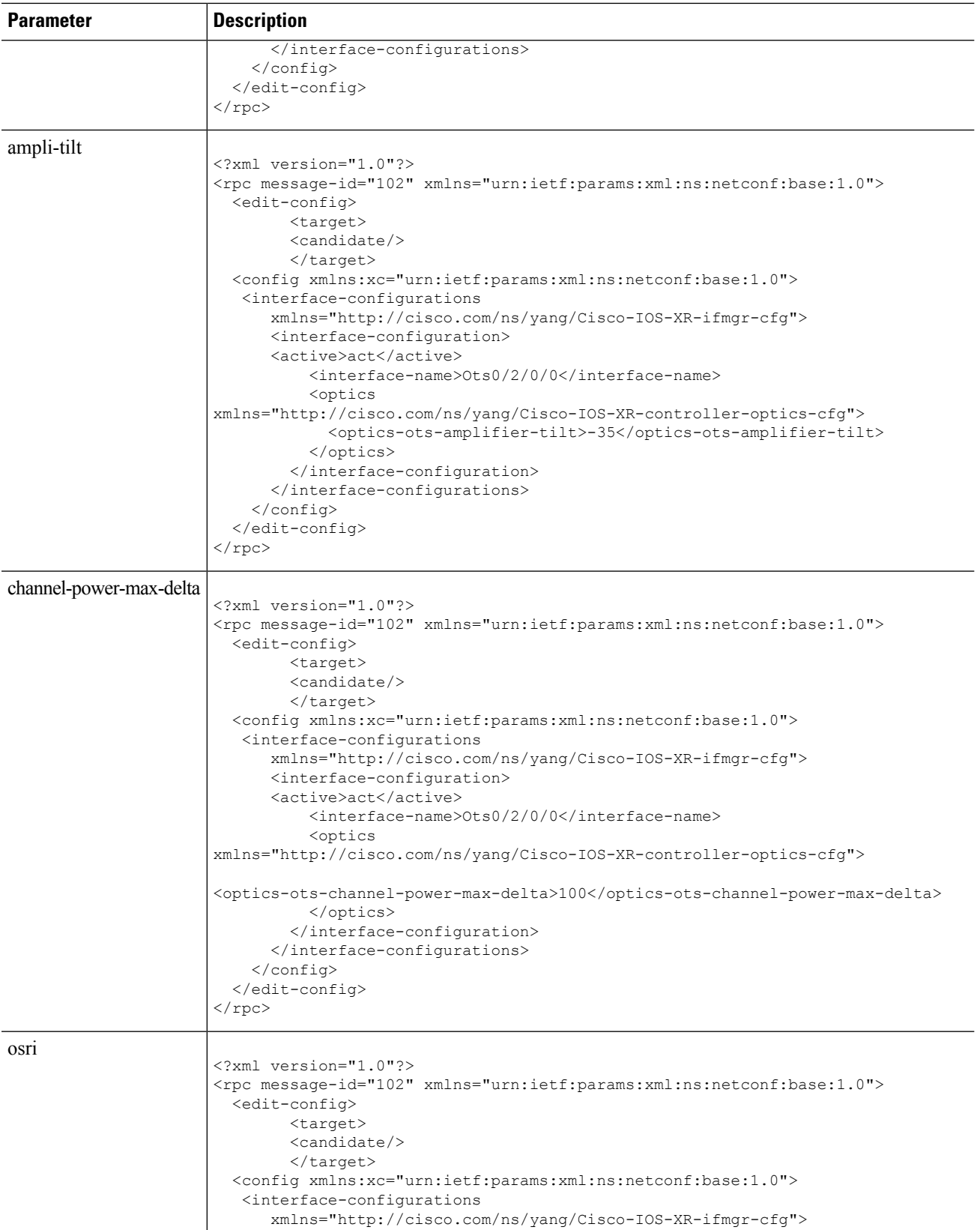

 $\mathbf l$ 

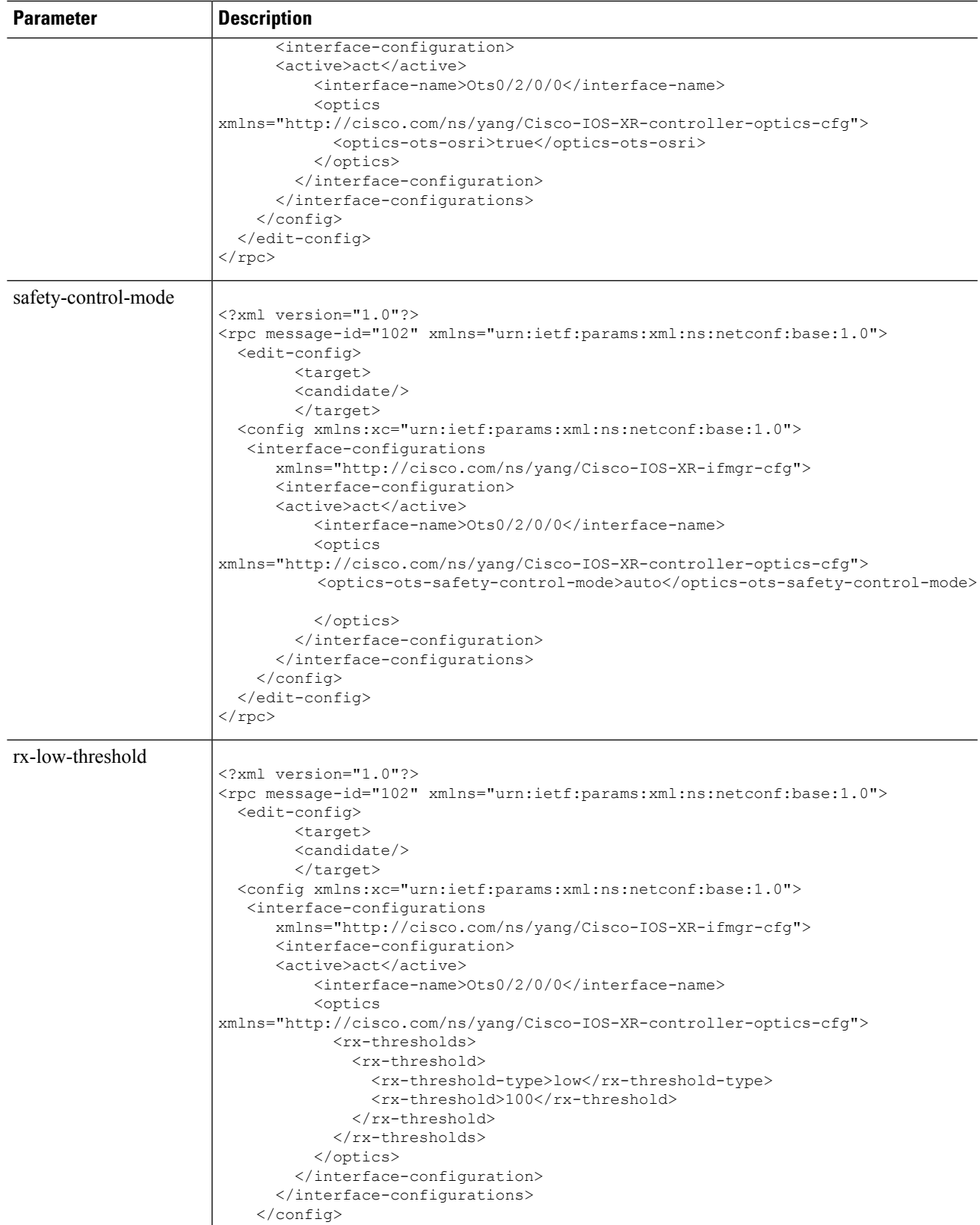

 $\mathbf I$ 

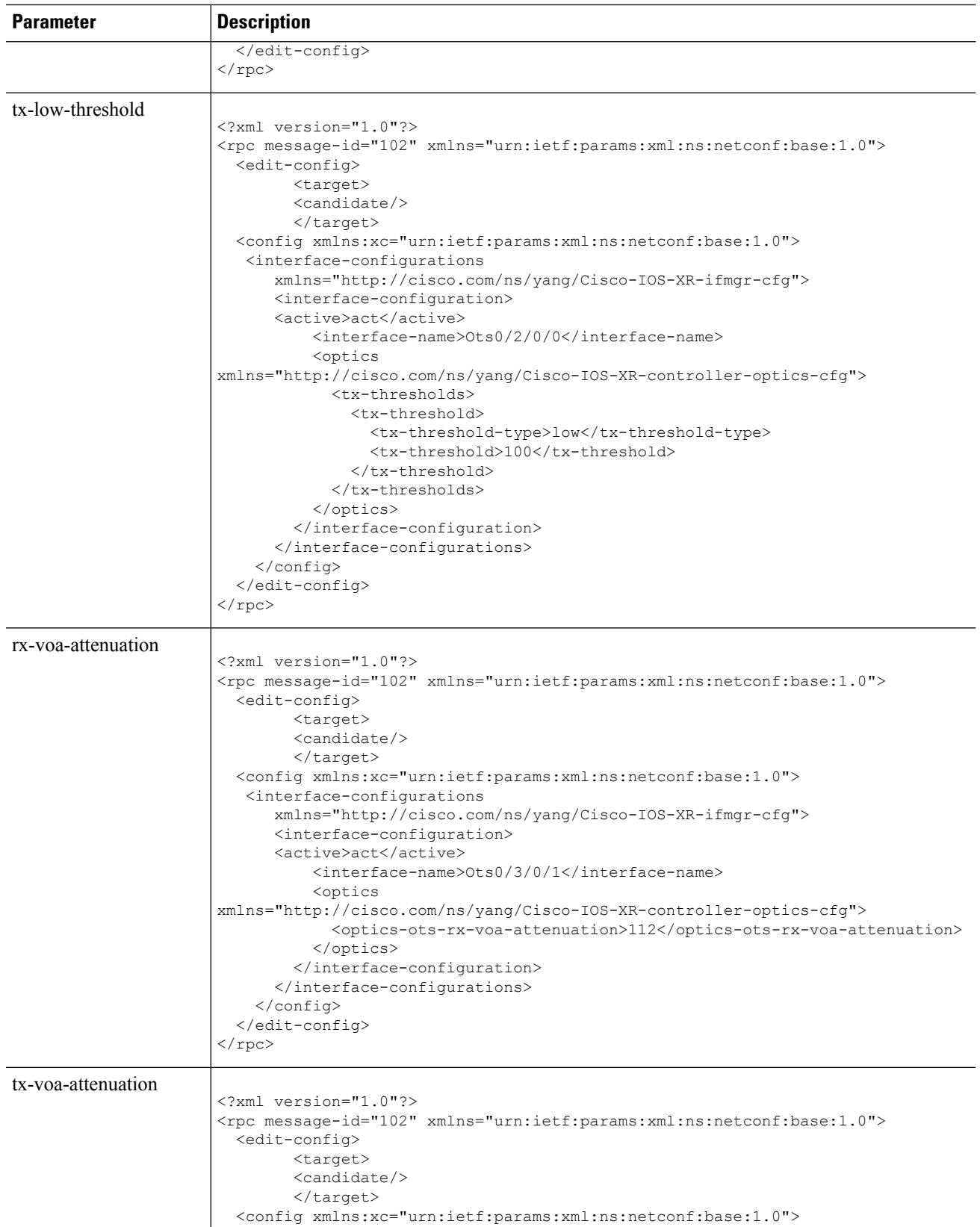

i.

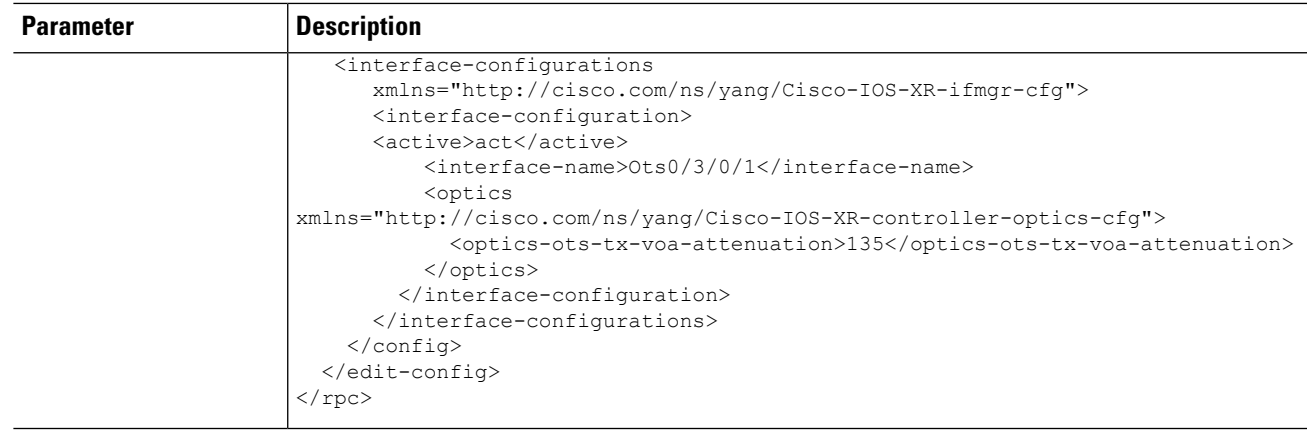

### <span id="page-10-0"></span>**Display Parameters of OTS Controllers**

Use the Cisco-IOS-XR-controller-ncs1001-ots-oper.yang to display the parameters of OTS controllers. (For example: In case of port 0 of EDFA which is equipped in slot number 2).

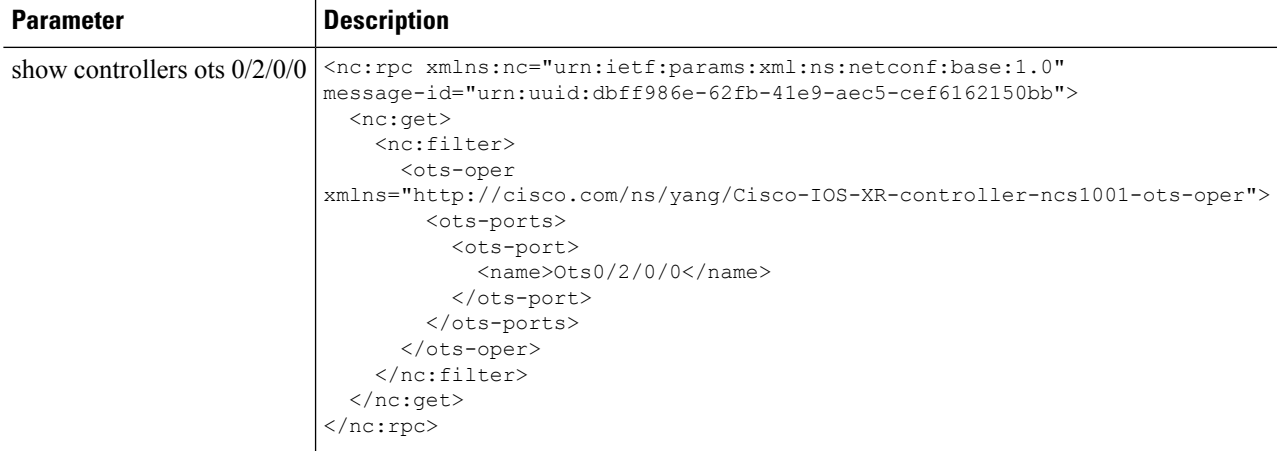

## <span id="page-10-1"></span>**Display Parameters of OTS OCH Controllers**

Use the Cisco-IOS-XR-controller-ncs1001-ots-och-oper.yang to display the parameters of OTS OCH controllers. (For example: In case of port 0 channel 1 of EDFA is equipped in slot 2).

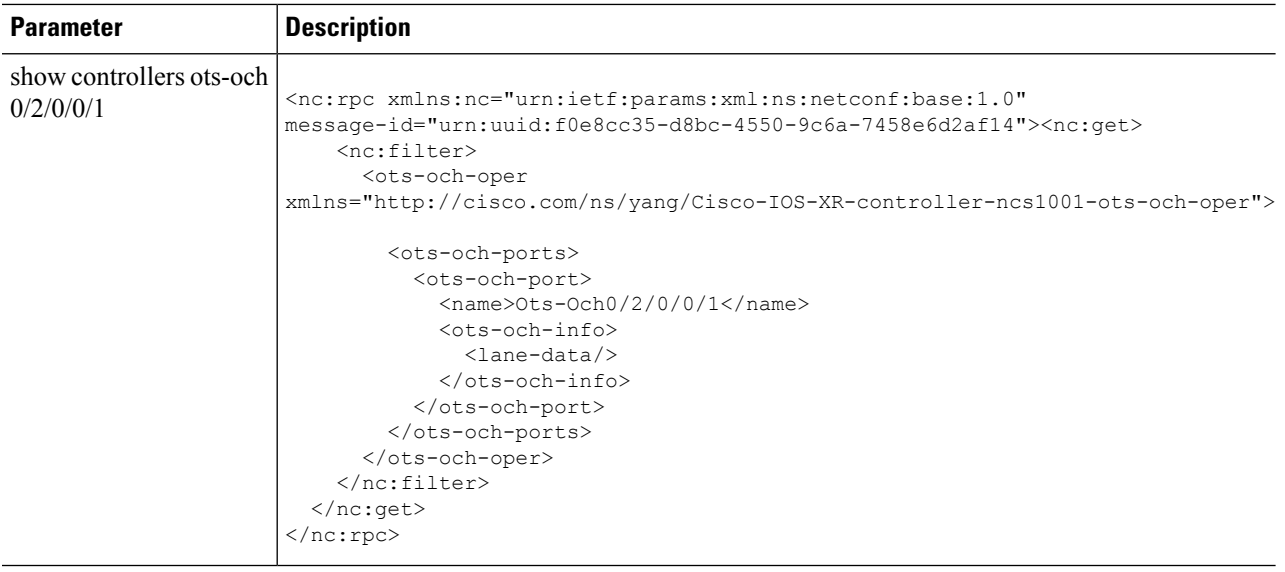

## <span id="page-11-0"></span>**View PM Parameters for OTS Controllers**

Use the Cisco-IOS-XR-pmengine-oper.yang YANG model to view the performance monitoring parameters for OTS controllers.

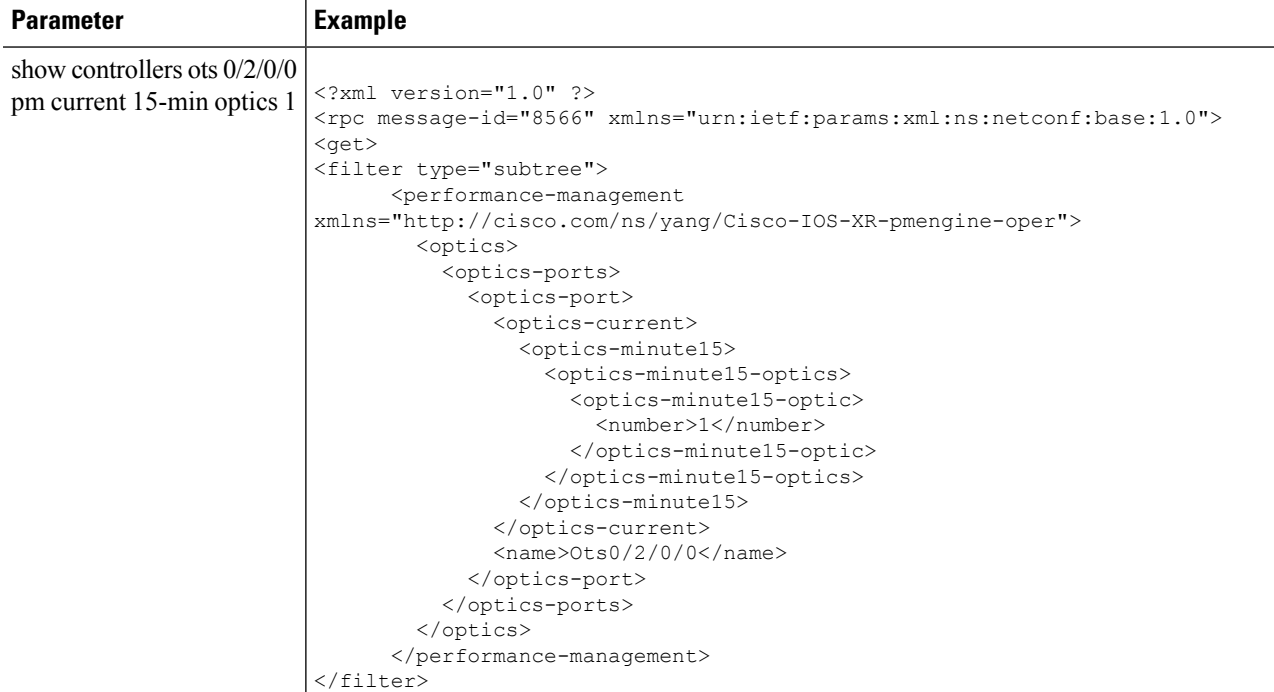

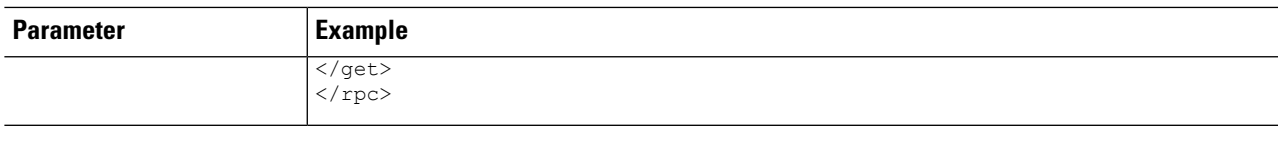

## <span id="page-12-0"></span>**OC Support for LLDP on Management Port**

### **Enable LLDP on a Specific Management Interface**

#### **Table 2: Feature History**

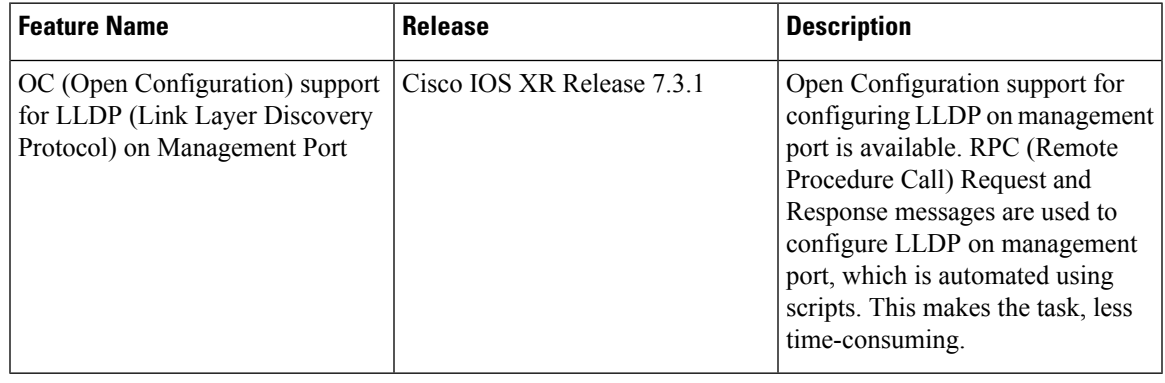

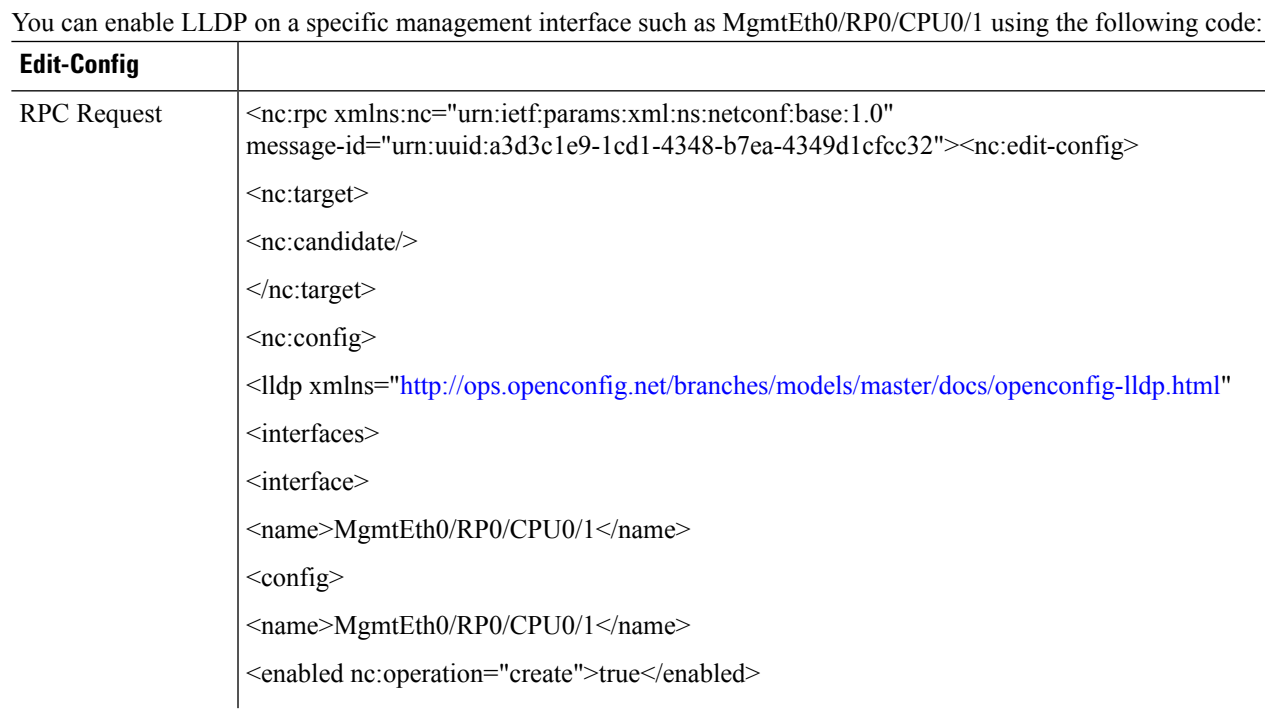

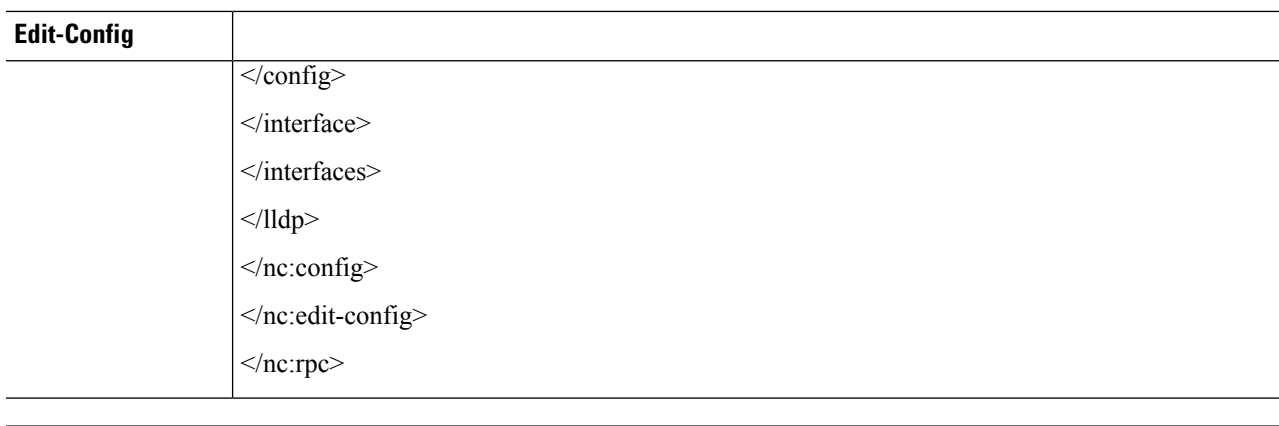

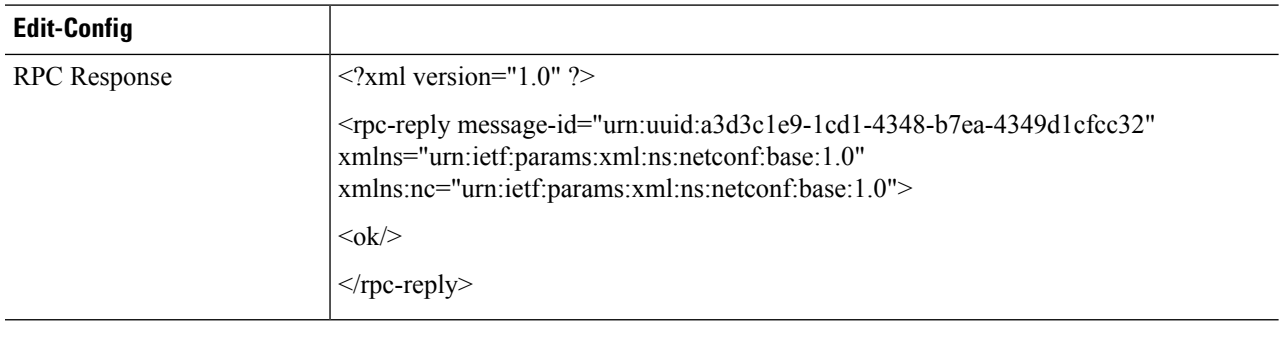

## **Disable LLDP on a Specific Management Interface**

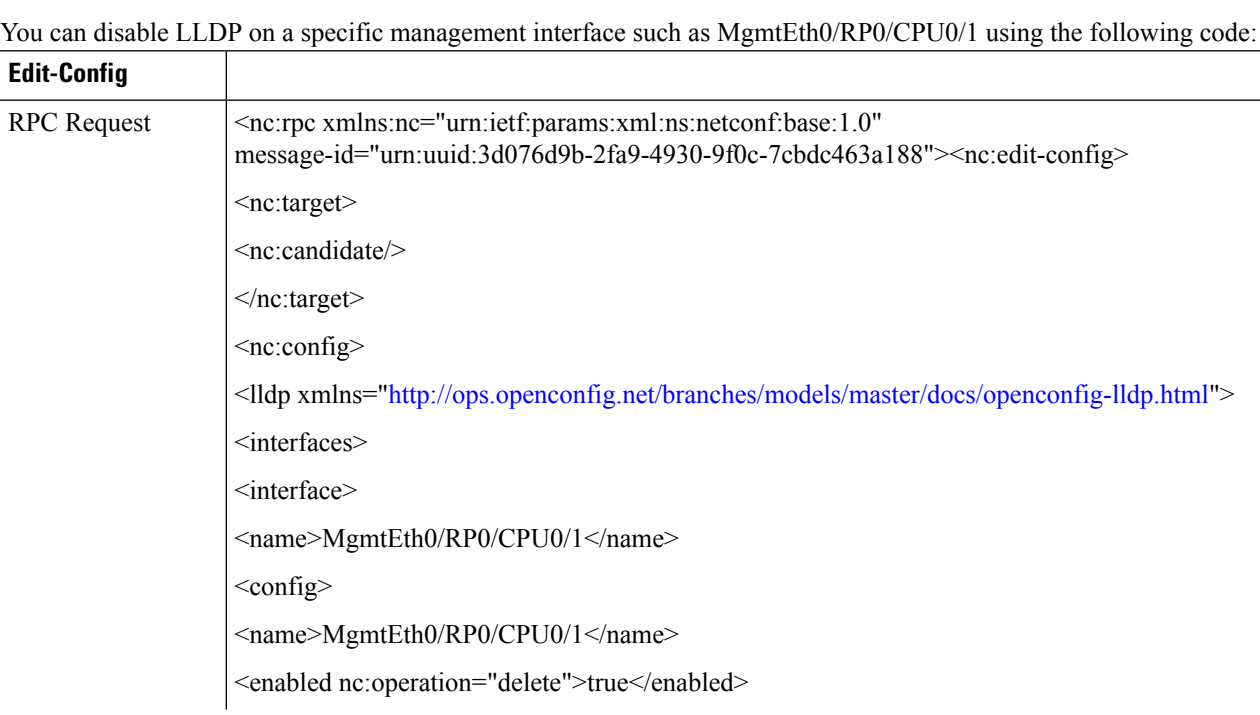

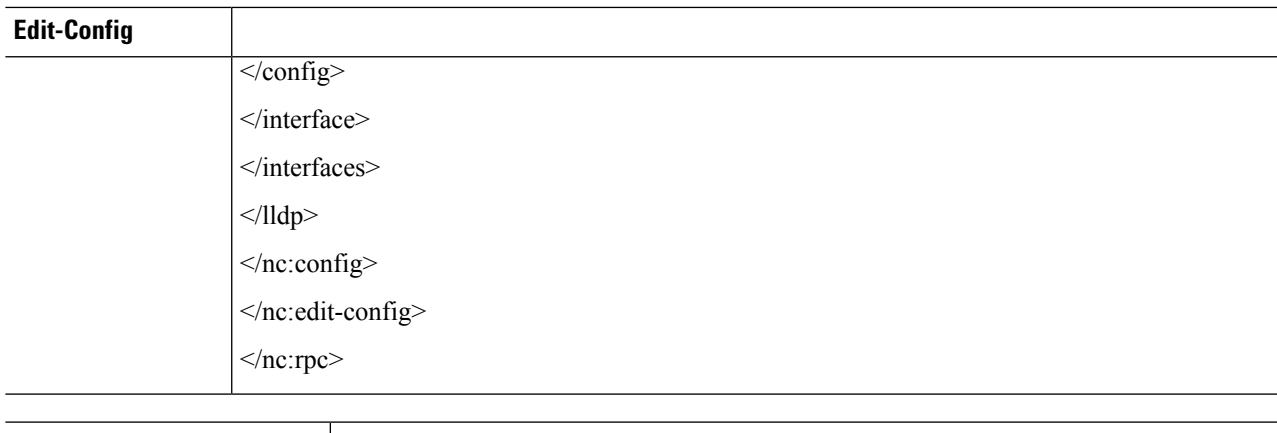

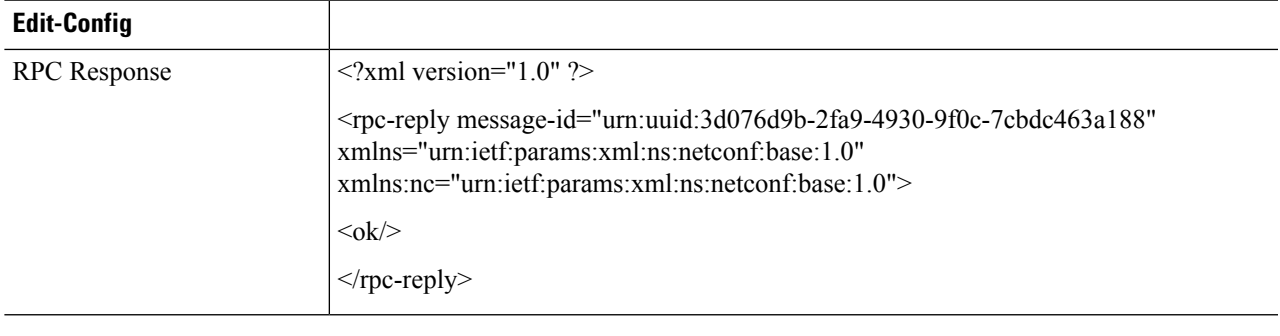

## **Enable LLDP Globally**

You can enable LLDP globally using the following code:

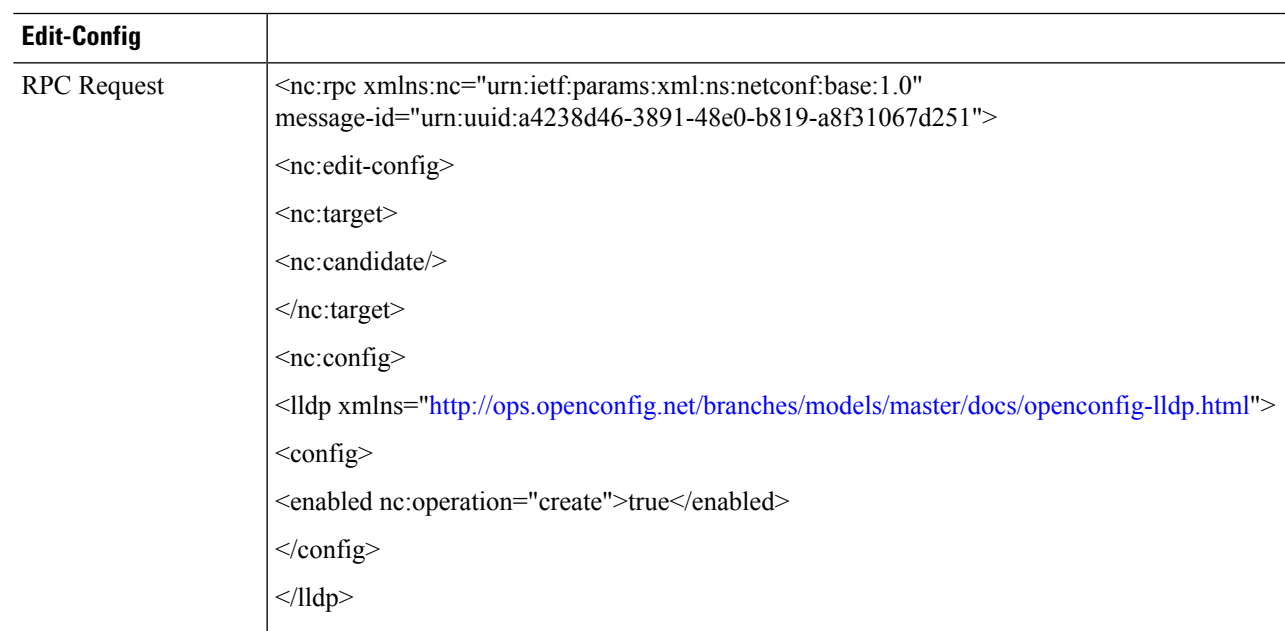

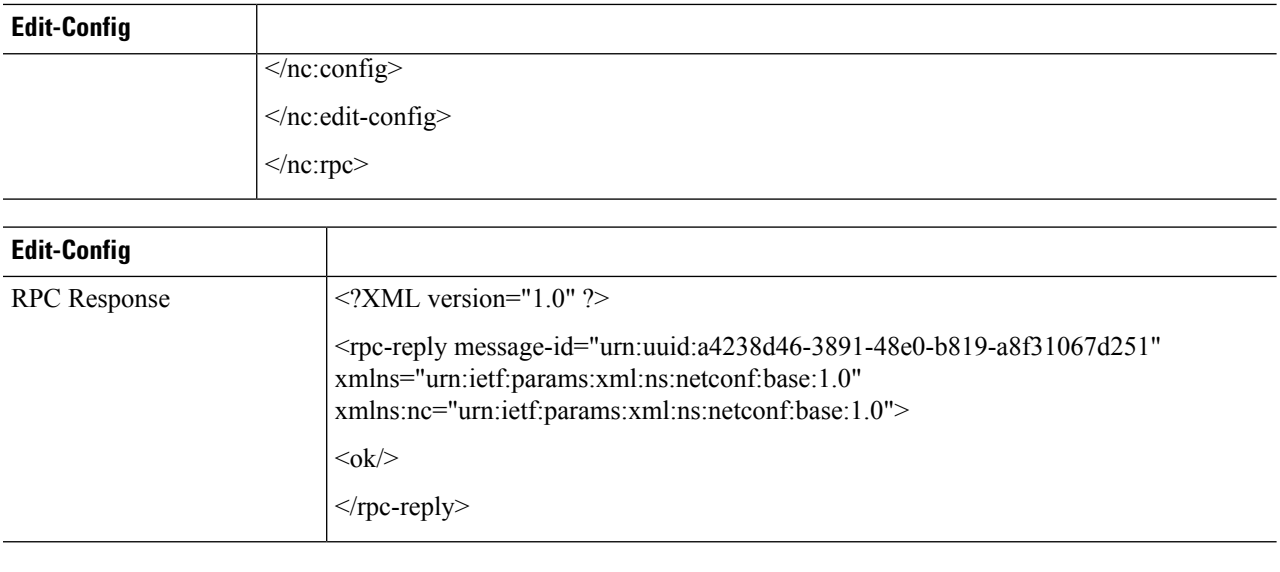

## **Disable LLDP Globally**

You can disable LLDP globally using the following code:

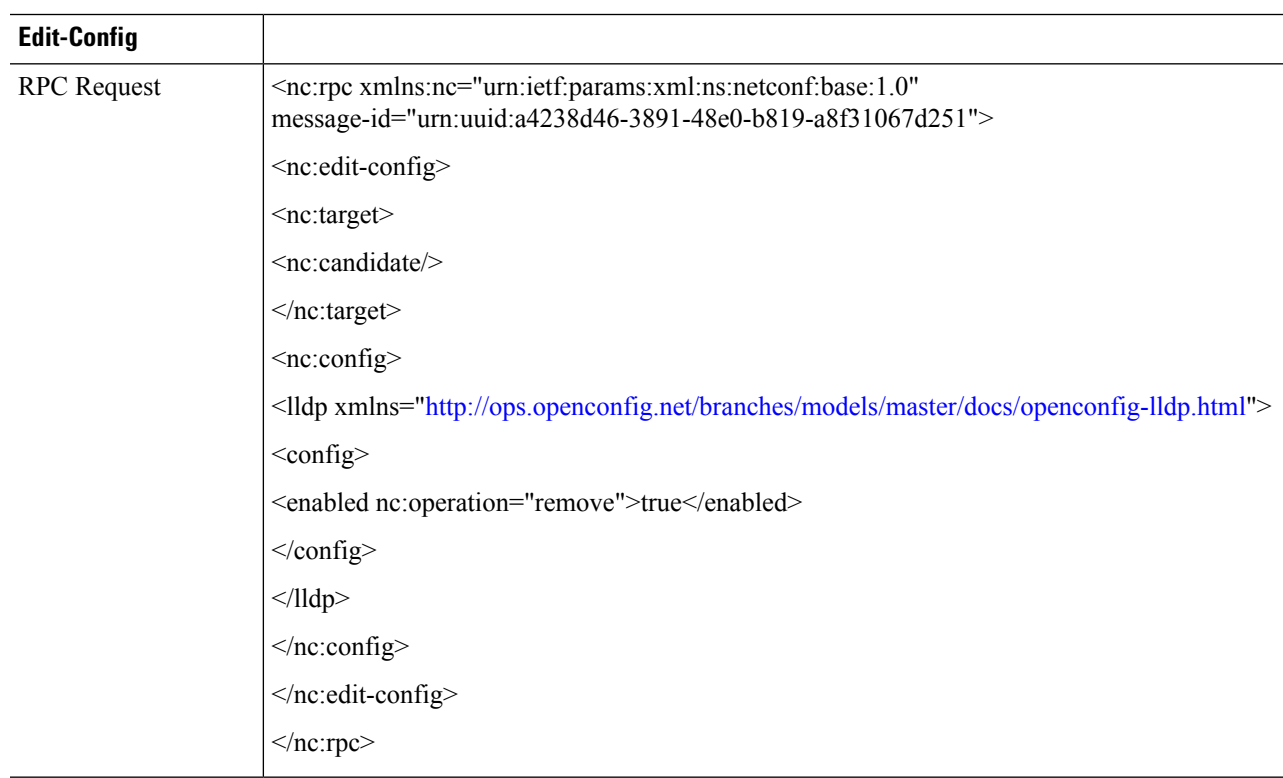

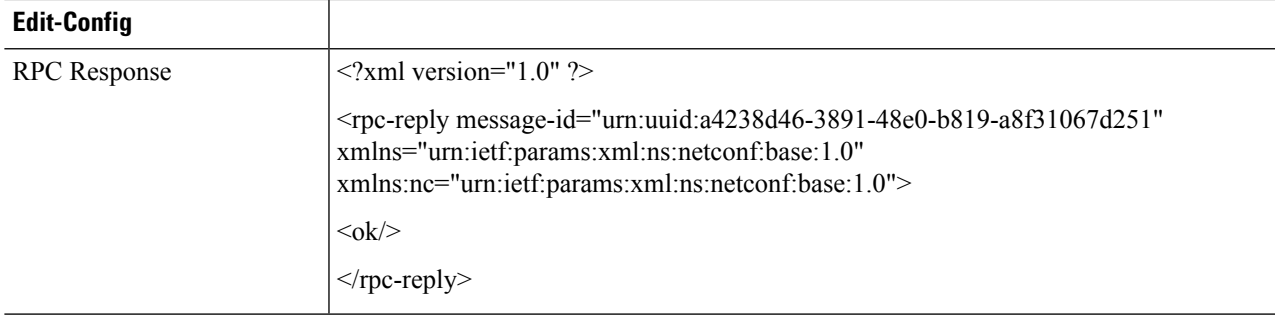

## **Get LLDP Configuration**

 $\mathbf l$ 

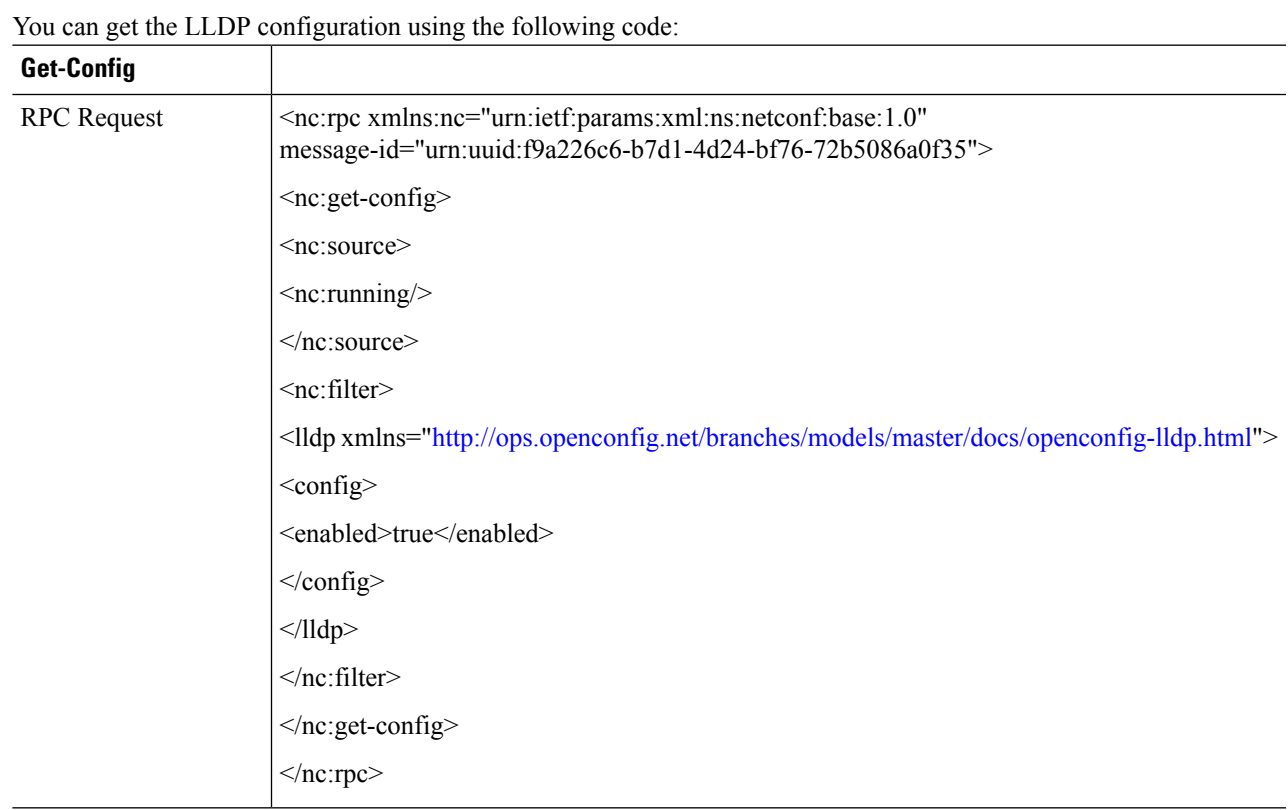

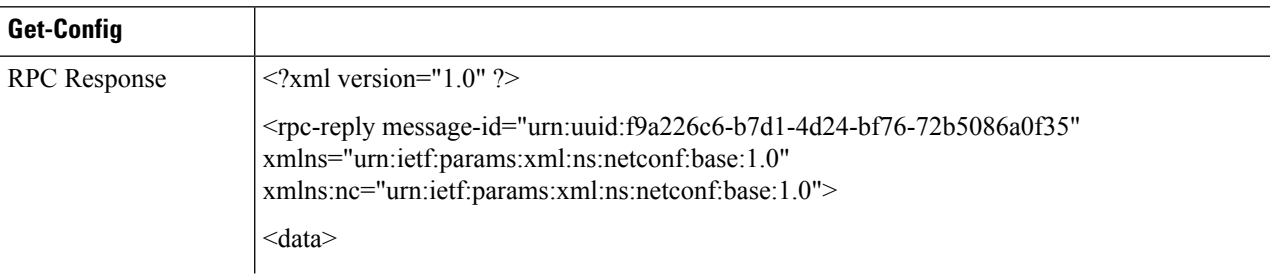

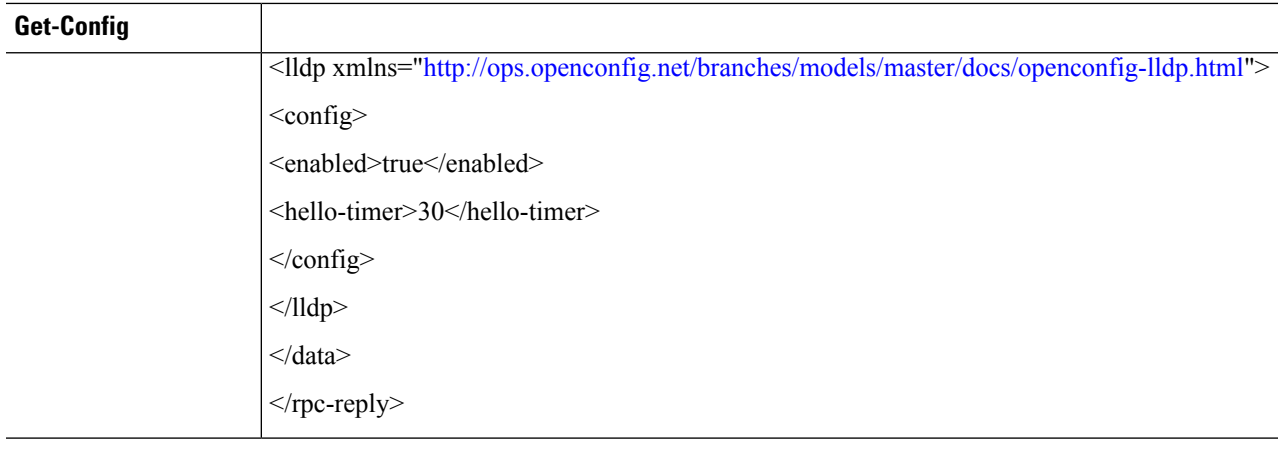

## <span id="page-17-0"></span>**Support for Netconf for Read, Write, Execute or Administrative Commands**

**Table 3: Feature History**

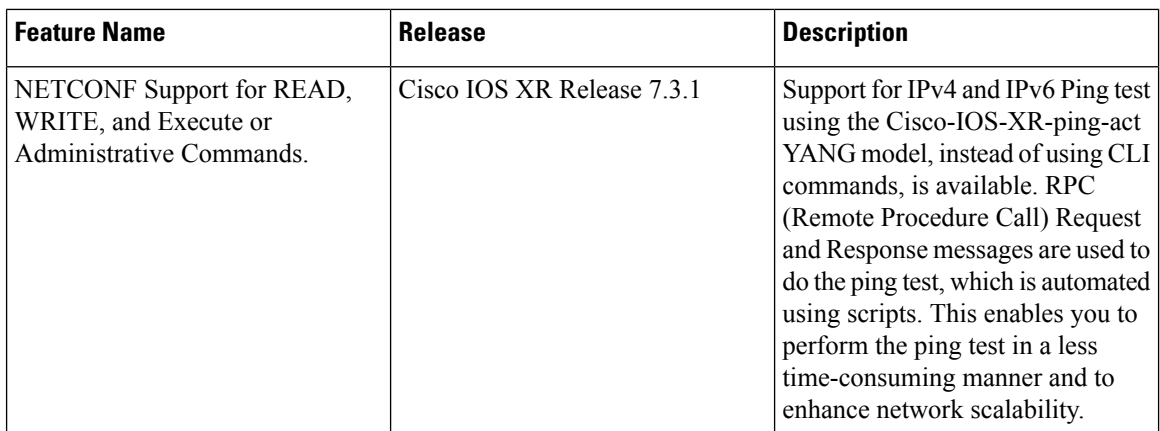

### **IPv4 PING Over NETCONF**

Use the Cisco-IOS-XR-ping-act YANG model to do the ping test to the destination IPv4 addresses.The following example shows the RPC request and RPC response messages for a successful ping test. The destination host is reachable and the success rate is 100%.

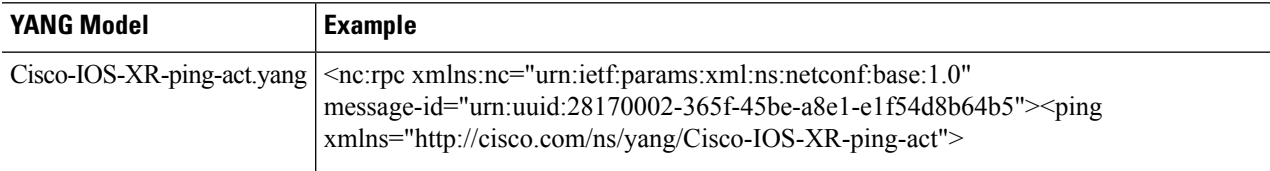

 $\mathbf{l}$ 

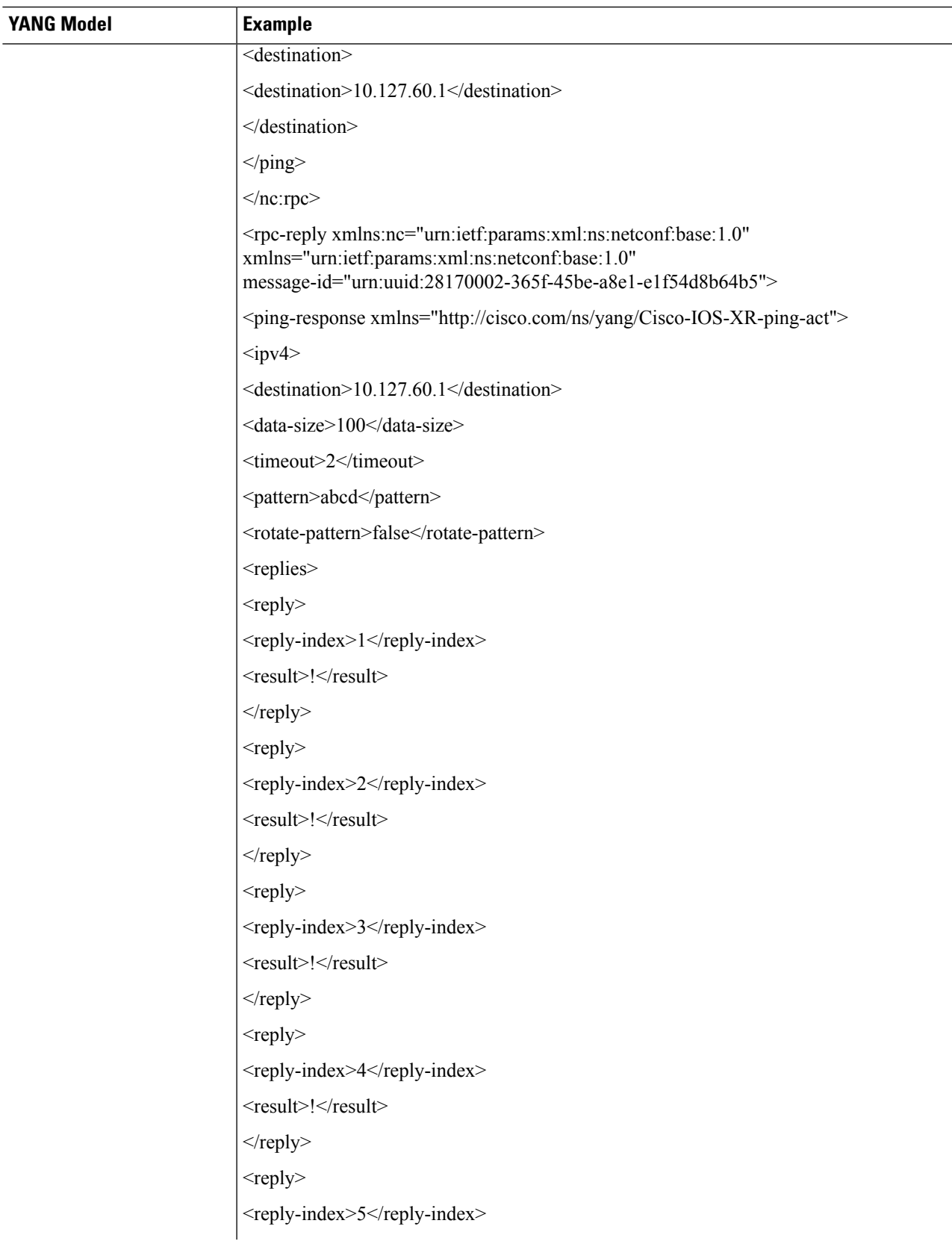

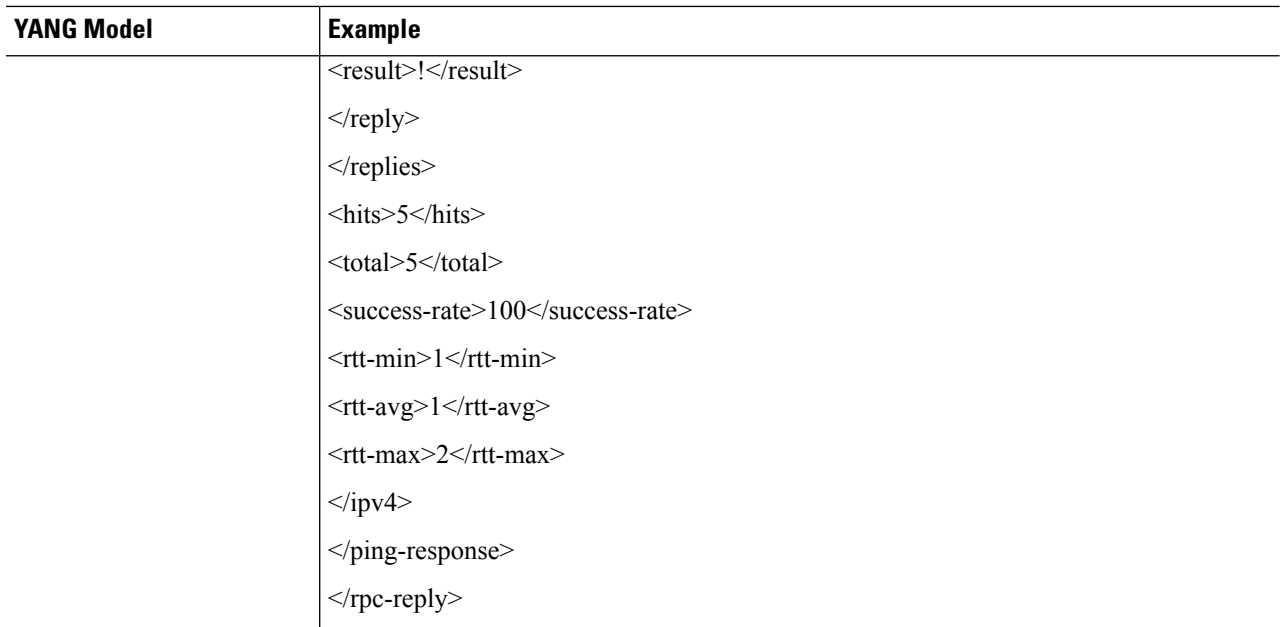

The following example shows the RPC request and RPC response messages for a failure ping test. The destination host is not reachable and the success rate is 0%.

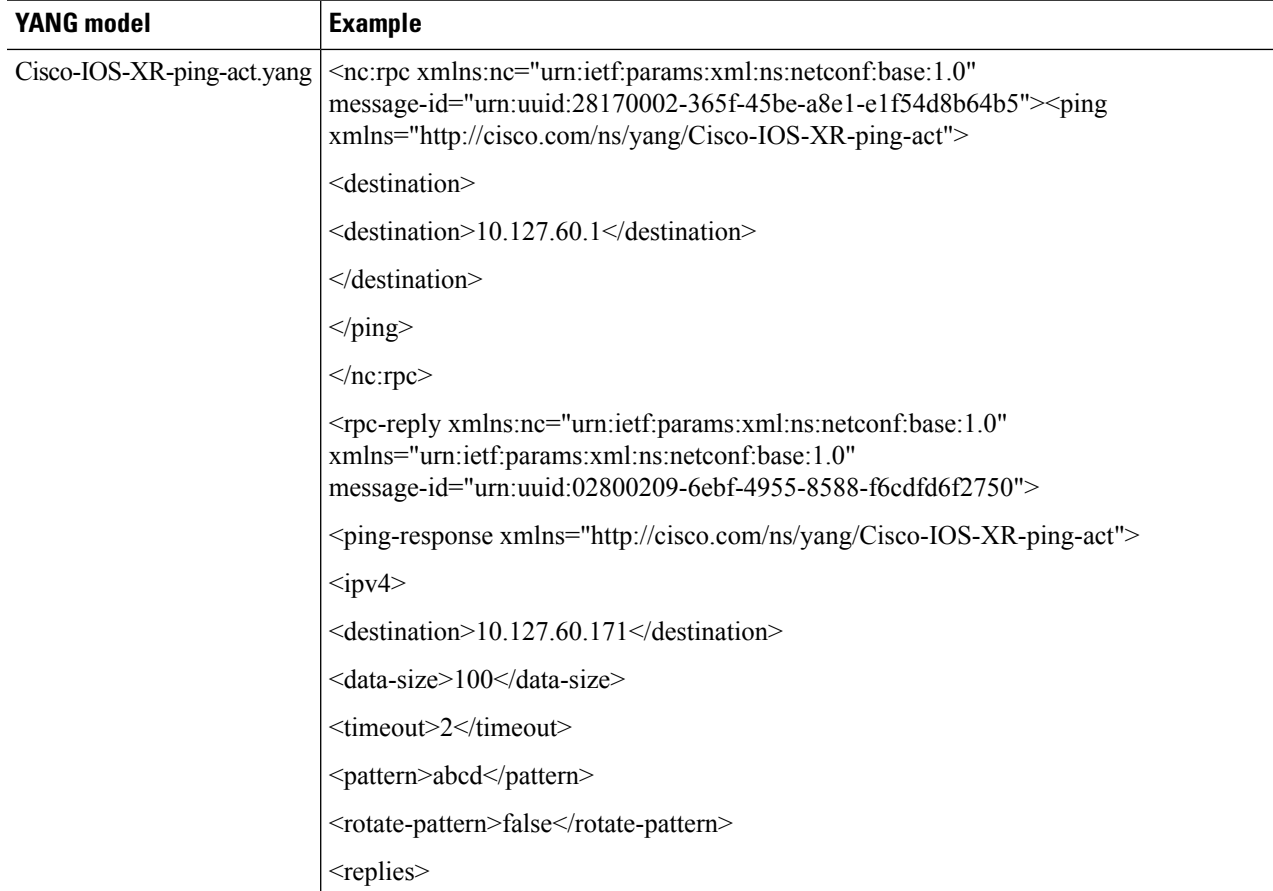

 $\overline{\phantom{a}}$ 

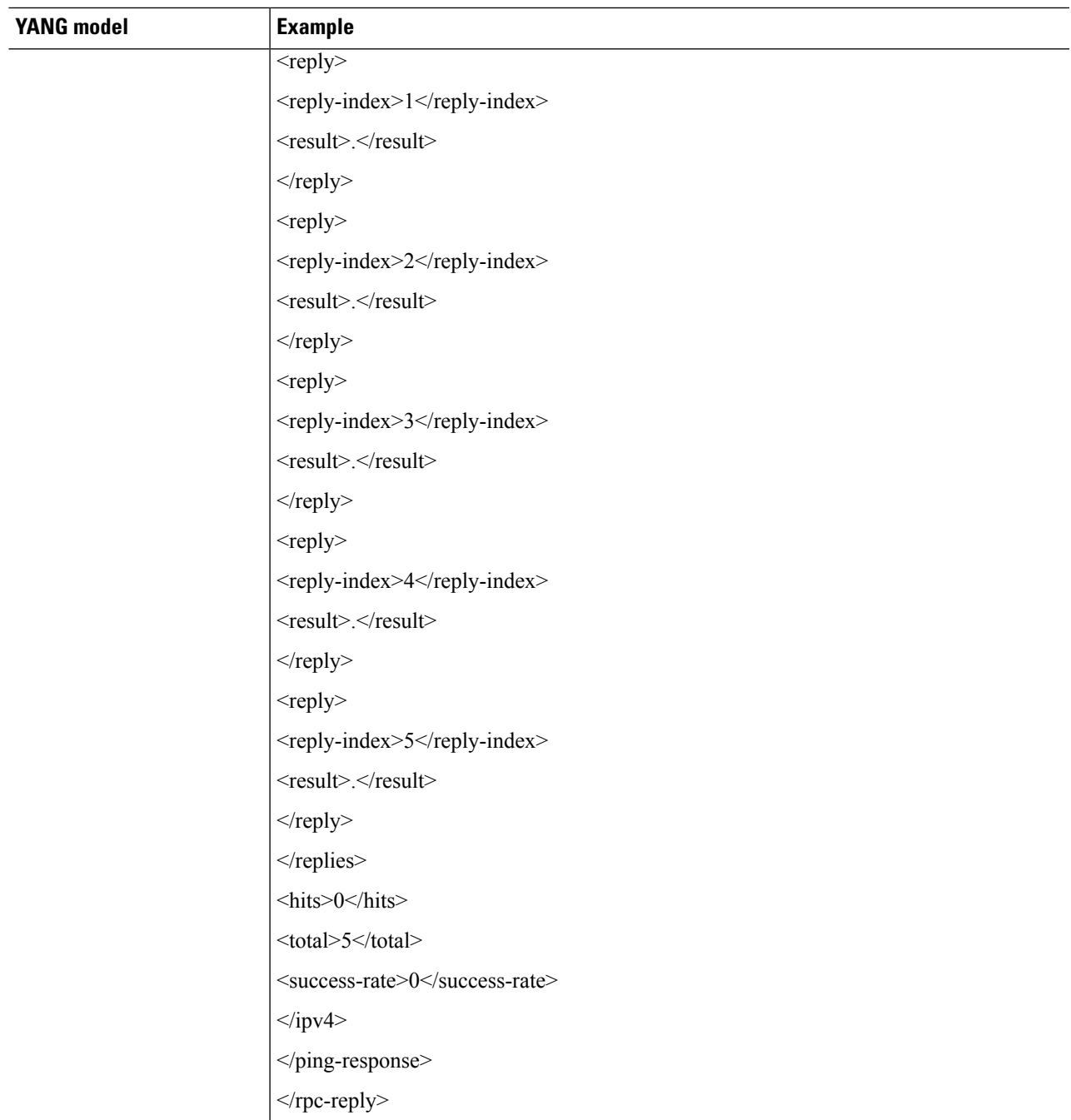

Note In the above examples, 10.127.60.1 is the IPv4 address of the node.

### **IPv6 PING Over NETCONF**

#### **Before you begin**

#### **Table 4: Feature History**

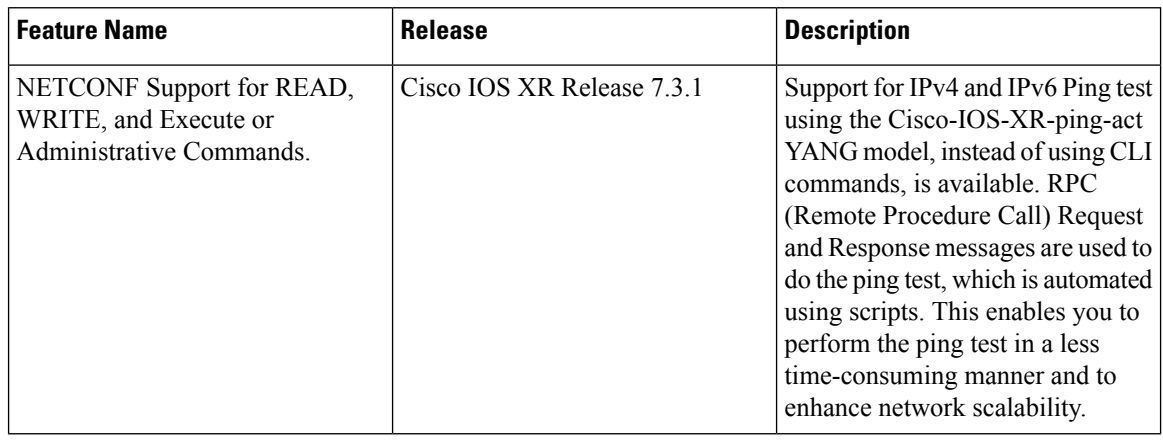

Use the Cisco-IOS-XR-ping-act YANG model to do the ping test to the destination IPv6 addresses. The following example shows the RPC request and RPC response messages for a successful ping test. The destination host is reachable and the success rate is 100%.

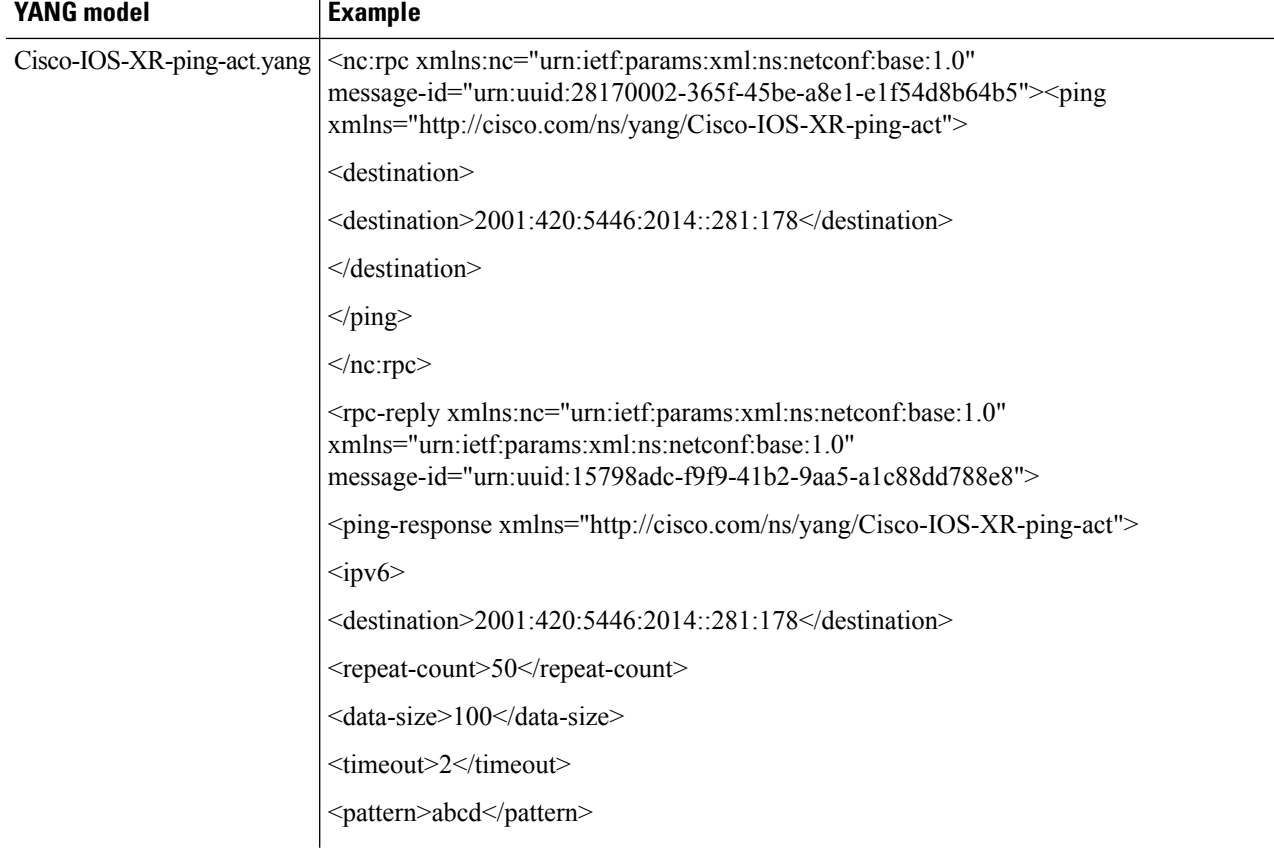

 $\mathbf{l}$ 

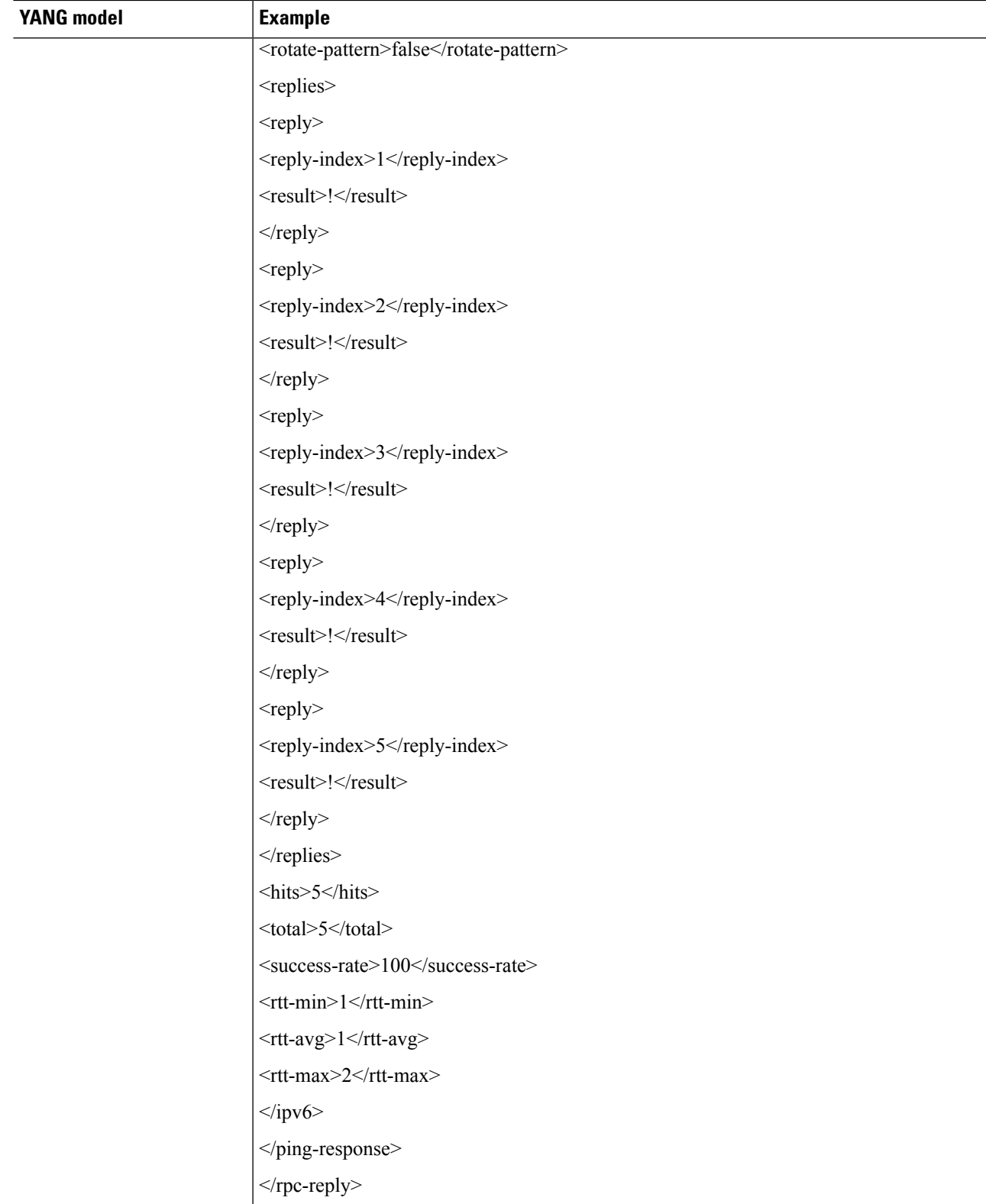

**YANG model Example** <nc:rpc xmlns:nc="urn:ietf:params:xml:ns:netconf:base:1.0" message-id="urn:uuid:28170002-365f-45be-a8e1-e1f54d8b64b5"><ping xmlns="http://cisco.com/ns/yang/Cisco-IOS-XR-ping-act"> Cisco-IOS-XR-ping-act.yang <destination> <destination>2001:420:5446:2014::281:178</destination> </destination>  $<$ /ping>  $<$ /nc:rpc> <rpc-reply xmlns:nc="urn:ietf:params:xml:ns:netconf:base:1.0" xmlns="urn:ietf:params:xml:ns:netconf:base:1.0" message-id="urn:uuid:02800209-6ebf-4955-8588-f6cdfd6f2750"> <ping-response xmlns="http://cisco.com/ns/yang/Cisco-IOS-XR-ping-act">  $<$ ipv $6$ <destination>2001:420:5446:2014::281:178</destination> <data-size>100</data-size> <timeout>2</timeout> <pattern>abcd</pattern> <replies>  $<$ reply $>$ <reply-index>1</reply-index> <result>.</result>  $\langle$ reply>  $<$ reply $>$ <reply-index>2</reply-index> <result>.</result>  $\langle$ reply $>$  $<$ reply $>$ <reply-index>3</reply-index> <result>.</result>  $\langle$ reply $>$ <reply> <reply-index>4</reply-index> <result>.</result>

The following example shows the RPC request and RPC response messages for a failure ping test. The destination host is not reachable and the success rate is 0%.

I

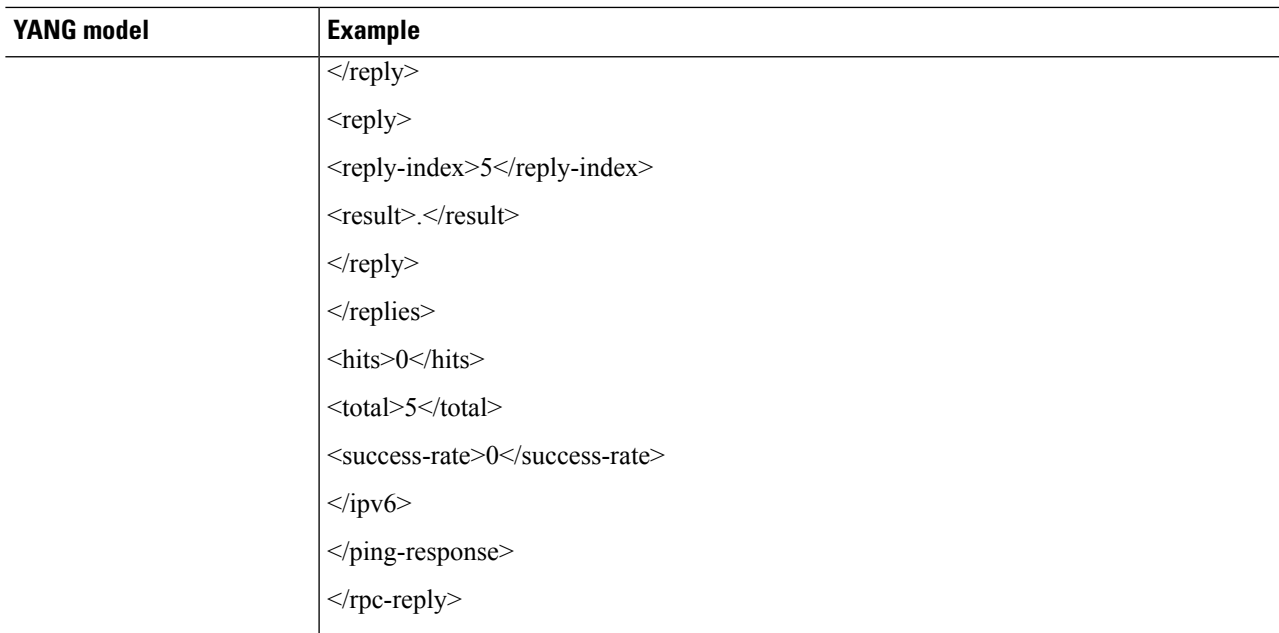

Note In the above examples, 2001:420:5446:2014::281:178 is the IPv6 address of the node.

I

i.